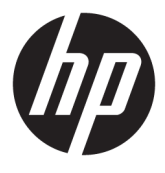

# מדריך למשתמש

© Copyright 2019 HP Development Company, L.P.

High-Definition-ו HDMI ו-High-Definition Interface Multimedia הם סימנים מסחריים או סימנים מסחריים רשומים של LLC Licensing HDMI.

Windows הוא סימן מסחרי או סימן מסחרי רשום של Corporation Microsoft בארצות הברית ו/או במדינות אחרות.

המידע המובא כאן עשוי להשתנות ללא כל הודעה מוקדמת. האחריות הבלעדית למוצרים ולשירותים של HP מפורטת במפורש בכתבי האחריות הנלווים למוצרים ולשירותים אלו. אין להבין מתוך הכתוב לעיל כי תחול על המוצר אחריות נוספת כלשהי. חברת HP מסירה מעליה כל חבות שהיא בגין שגיאות טכניות , שגיאות עריכה או השמטות הכלולות במסמך זה.

#### **הודעה על אודות המוצר**

מדריך זה מתאר את המאפיינים הנפוצים ברוב הדגמים. ייתכן שיכולות מסוימות לא תהיינה זמינות במוצר שברשותך. כדי לגשת למדריך למשתמש העדכני [, http://www.hp.com/support](http://www.hp.com/support) ביותר, היכנס לאתר ובצע את ההוראות המופיעות על גבי המסך. לאחר מכן, בחר **מדריכים למשתמש**.

מהדורה ראשונה: אוגוסט 2019

מק"ט מסמך: 1BB68350-L

#### **אודות מדריך זה**

מדריך זה מספק מידע על מאפייני המסך, התקנת המסך, השימוש בתכנה והמפרטים הטכניים.

- **אזהרה!** מצביע על מצב מסוכן כלומר, מצב שאם לא יימנע תוצאותיו **עלולות** להיות מוות או פציעה חמורה.
- **זהירות:** מצביע על מצב מסוכן כלומר, מצב שאם לא יימנע תוצאותיו **עלולות** להיות פציעות קלות עד בינוניות.
- **חשוב:** הערה שמציינת שהמידע חשוב אך אינו מתייחס לסיכונים אפשריים (לדוגמה, הודעות המתייחסות לנזקי רכוש ). הודעה שמתרה במשתמש כי כשל בביצוע התהליך בדיוק כפי שמתואר עלול לגרום לאובדן נתונים או לנזק לחומרה או לתוכנה. וכן, הערה שמכילה מידע חיוני שמסביר מושג או את הדרך להשלמת משימה.
	- **הערה:** מכיל מידע נוסף שנועד להדגיש או להשלים נקודות חשובות בטקסט הראשי.
		- **עצה:** עצות מועילות להשלמת משימה.

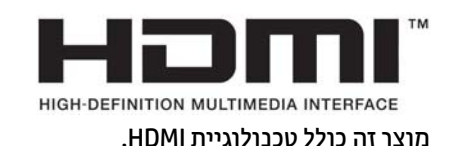

iv

# תוכן העניינים

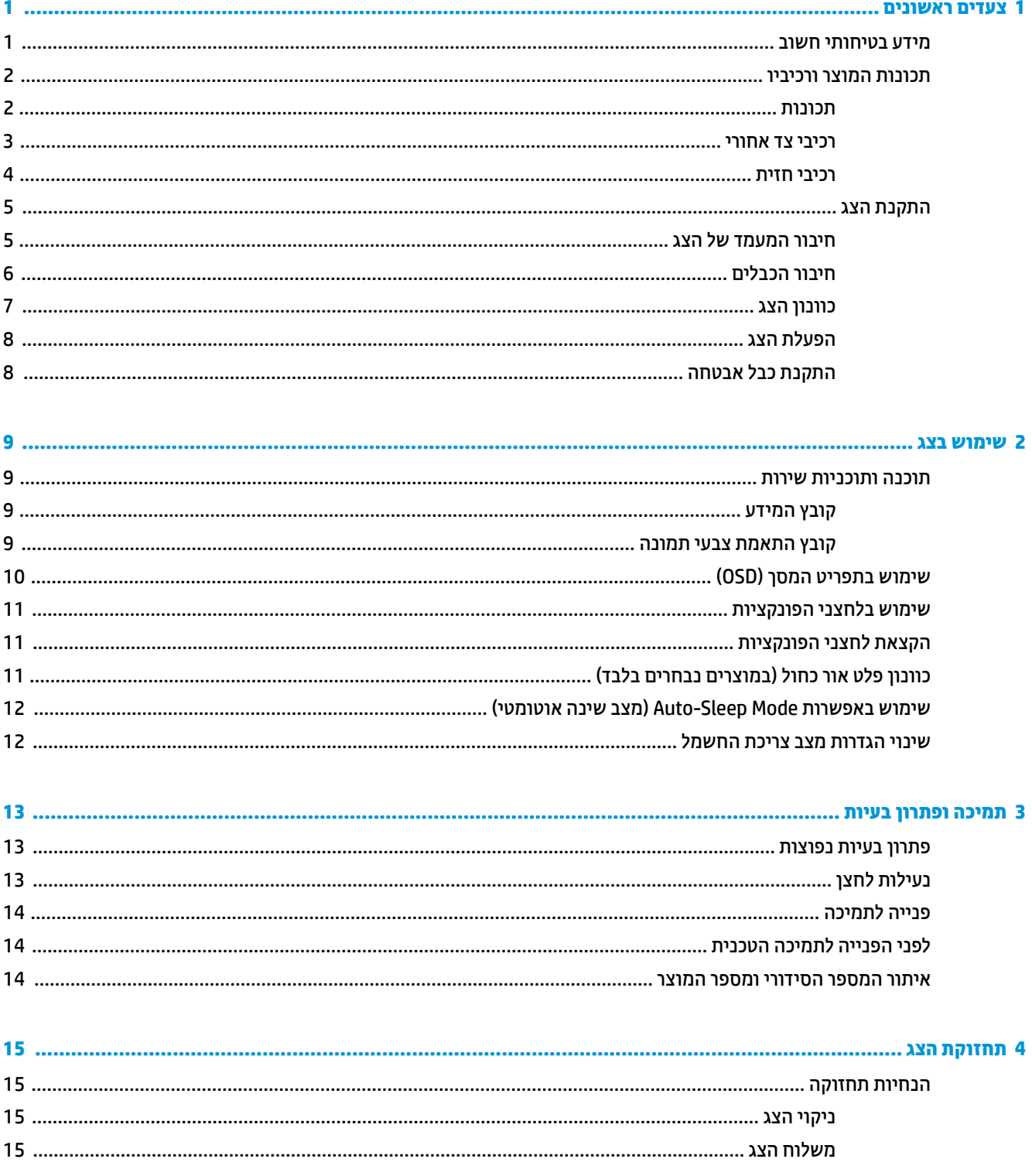

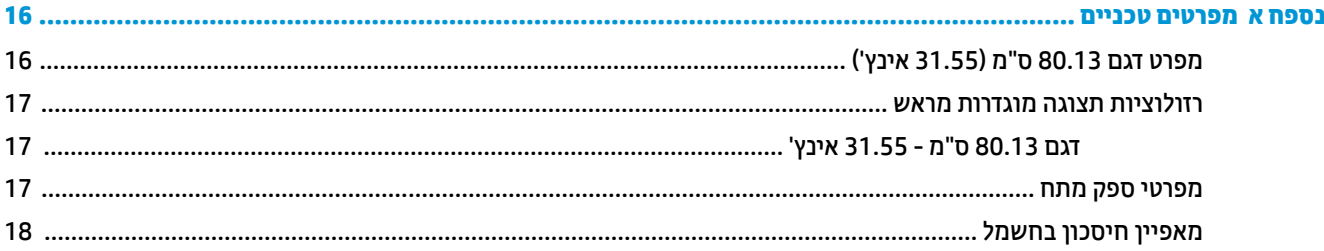

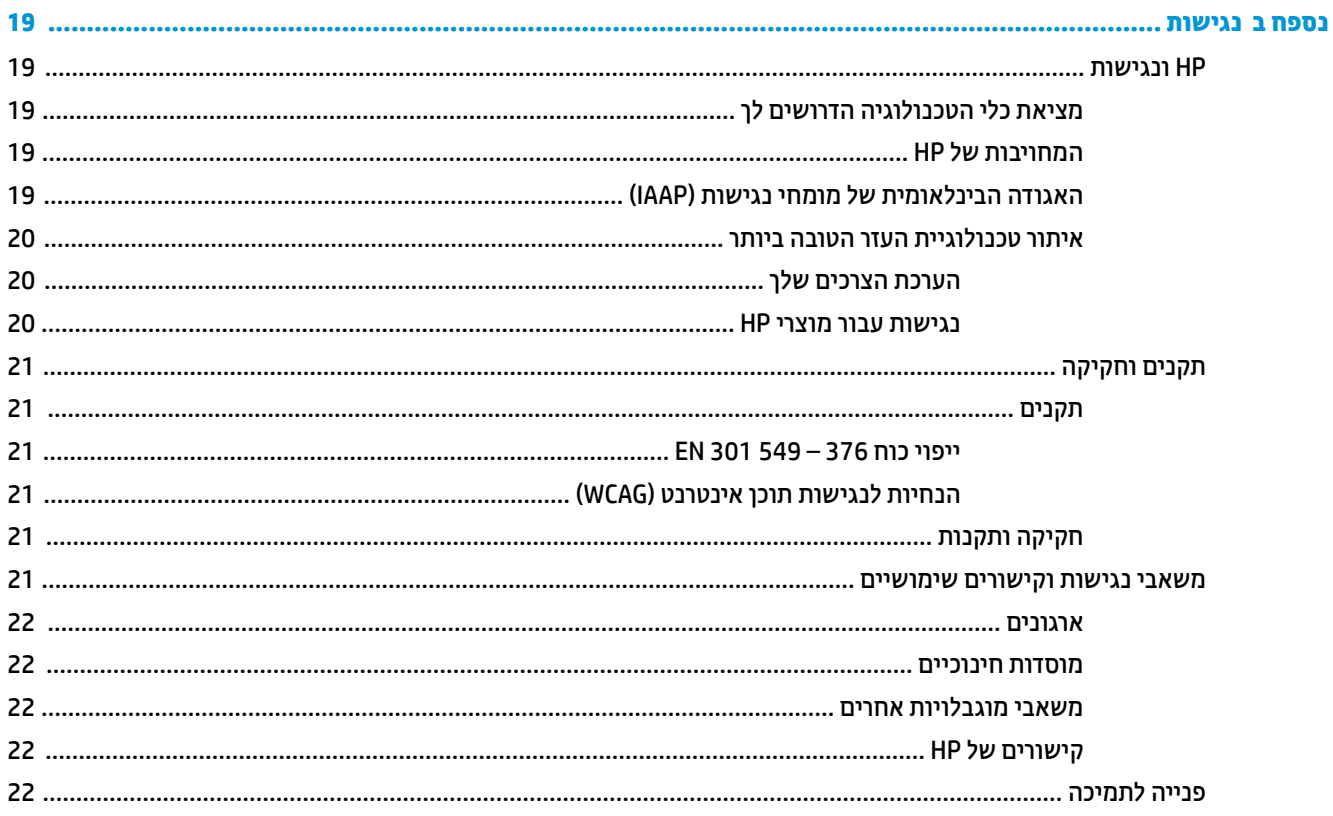

# **1 צעדים ראשונים**

### **מידע בטיחותי חשוב**

<span id="page-6-0"></span>כבל החשמל מסופק עם הצג. אם משתמשים בכבל אחר, השתמש אך ורק במקור מתח ובתקע המתאימים לצג זה. למידע על ערכת כבל המתח שיש להשתמש בה יחד עם הצג, עיין ב*הודעות המוצר* המפורטות בערכת התיעוד.

**אזהרה!** להפחתת סכנת התחשמלות:

- חבר את כבל המתח לשקע חשמלי שתמיד יש אליו גישה קלה.
- אם כבל המתח כולל תקע של 3 פינים, חבר אותו לשקע חשמל 3 פינים מוארק כהלכה .

מטעמי בטיחות, אין להניח חפצים כלשהם על כבלי חשמל או כבלים אחרים. סדר בקפידה את החוטים והכבלים המחוברים לצג וודא שאי אפשר לדרוך עליהם, למשוך אותם, לאחוז בהם או למעוד בגללם.

כדי להפחית את הסיכון לפציעה חמורה, קרא את *המדריך לבטיחות ונוחות* שסופק עם המדריכים למשתמש. המדריך מתאר התקנה נכונה של תחנת עבודה, יציבה נכונה וכן הרגלי עבודה נכונים ובריאים עבור משתמשי מחשבים. *מדריך הבטיחות והנוחות* אף מספק מידע חשוב בנושא בטיחות בחשמל ובטיחות מכנית. *המדריך לבטיחות ונוחות* זמין גם באינטרנט באתר [.http://www.hp.com/ergo](http://www.hp.com/ergo)

**חשוב:** כדי להגן על הצג ועל המחשב חבר את כל כבלי המתח המחוברים למחשב ולהתקנים ההיקפיים (כמו צג, מדפסת , סורק) למכשיר המספק הגנה מנחשולי מתח, כגון מפצל שקעים או אל-פסק (UPS(. לא כל התקני רב-שקע מספקים הגנה מפני קפיצות מתח; כדי שברב-שקע תהיה יכולת זו להגנה מפני קפיצות מתח, חייבת להיות עליו תווית מפורשת המציינת כך . השתמש בלוח שקעים שהיצרן שלו מציע מדיניות של החלפה במקרה של נזק, שבמסגרתה יוחלף הציוד שלך אם ההגנה מפני קפיצות מתח לא תפעל כראוי.

השתמש בפריט ריהוט מתאים ובעל גודל נאות עבור הצג שלך.

- **אזהרה!** צגים המוצבים באופן לקוי על פריטים כגון שידות, כונניות, מדפים, שולחנות, רמקולים, ארגזים או עגלות עלולים ליפול ולגרום לפגיעות גופניות.
- **הערה:** מוצר זה מתאים למטרות בידור. שקול למקם את הצג בסביבה בעלת תאורה מבוקרת, כדי למנוע הפרעות מתאורת הסביבה וממשטחים בהירים, שעלולים ליצור השתקפויות מטרידות על המרקע.

### **תכונות המוצר ורכיביו**

#### **תכונות**

הצג מצויד בתכונות הבאות:

- <span id="page-7-0"></span>● מסך בעל שטח צפייה אלכסוני בגודל 80.13 ס"מ (31.55 אינץ') ברזולוציה של 1080 × ,1920 ותמיכה בתצוגה במסך מלא ברזולוציות נמוכות יותר; כולל אפשרות שינוי יחס תצוגה מותאם לגודל תמונה מרבי תוך שמירה על יחס הממדים המקורי
	- צג מונע סינוור עם תאורת LED אחורית
	- זווית צפייה רחבה המאפשרת צפייה ממצב עמידה ובתנועה מצד לצד
		- שפשרות לכוונון ההטיה  $\bullet$
	- (הכבל כלול (High-Definition Multimedia Interface) HDMI הכבל כלול)
		- קלט ווידיאו VGA) כבל מסופק)
		- יכולת הכנס-הפעל, אם נתמכת על-ידי מערכת ההפעלה
		- חריץ כבל אבטחה בגב הצג, המיועד לנעילת הצג באמצעות כבל אבטחה
	- התאמות של תפריט תצוגה על תצוגה (OSD (במספר שפות, לקלות התקנה ומיטוב התצוגה
	- התוכנה Assistant Display HP) מסייע התצוגה של HP (מיועדת לכוונון הגדרות הצג ולאפשור האמצעים למניעת גניבה
		- הגנה מפני העתקה באמצעות תפקודי ההגנה על תוכן דיגיטלי בפס רחב (HDCP (על כול הקלטים הדיגיטליים
			- מנגנון חיסכון באנרגיה העונה לדרישות ההפחתה בצריכת חשמל

**הערה:** למידע בנושא תקינה ובטיחות, עיין במסמך *Notices Product*) הודעת מוצר) שסופק בערכת התיעוד. כדי לגשת למדריך למשתמש העדכני ביותר, היכנס לאתר http://www.hp.com/support ובצע את ההוראות המופיעות על גבי המסך כדי לאתר את המוצר שלך. לאחר מכן, בחר **מדריכים למשתמש**.

#### **רכיבי צד אחורי**

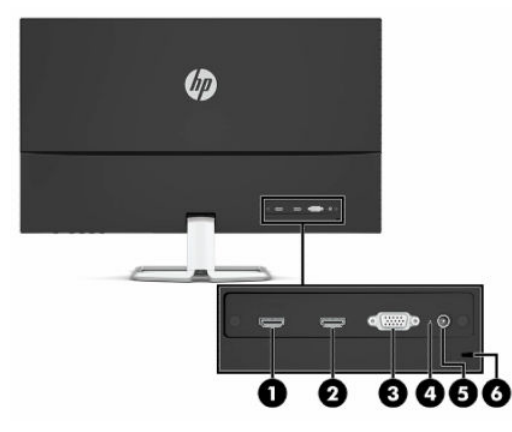

**טבלה 1-1 רכיבי צד אחורי**

<span id="page-8-0"></span>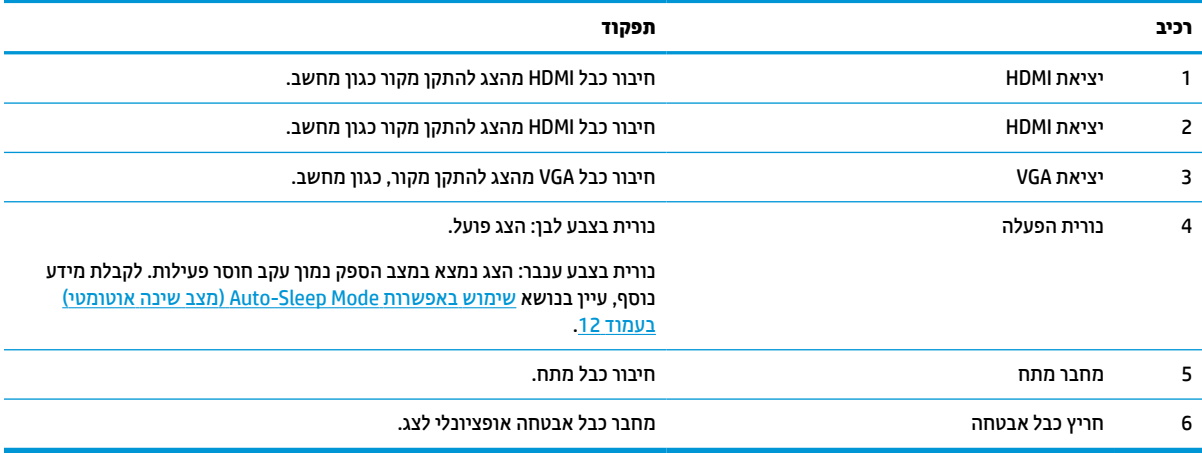

#### **רכיבי חזית**

<span id="page-9-0"></span>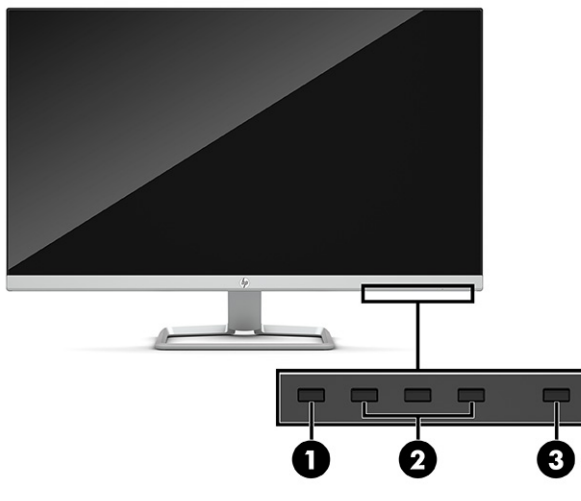

**טבלה 1-2 רכיבים בחזית ותיאוריהם**

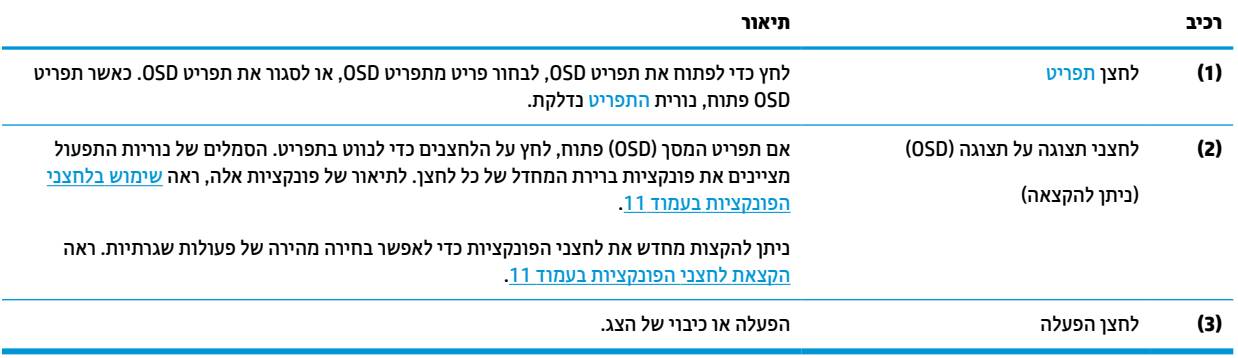

### **התקנת הצג**

- <span id="page-10-0"></span>**אזהרה!** כדי להקטין את הסיכון לפציעה חמורה, קרא את *המדריך לבטיחות ונוחות*. המדריך מתאר התקנה נכונה של תחנת עבודה, יציבה נכונה וכן הרגלי עבודה נכונים ובריאים עבור משתמשי מחשבים. *מדריך הבטיחות והנוחות* אף מספק מידע חשוב בנושא בטיחות בחשמל ובטיחות מכנית. ניתן למצוא את *המדריך לבטיחות ונוחות* גם באינטרנט, באתר [/com.hp.www://http](http://www.hp.com/ergo) [.ergo](http://www.hp.com/ergo)
- **חשוב:** כדי למנוע נזק לצג, אל תיגע במשטח של צג הגביש הנוזלי (LCD(. לחץ על המסך עלול לגרום לאי-אחידות של הצבע או לשינוי בכיווניות של הגבישים הנוזליים. אם דברים אלה מתרחשים, המרקע לא יחזור למצבו התקין.

**חשוב:** כדי לשמור על המסך מפני שריטות, פגמים או שברים ולמנוע נזק ללחצני הבקרה, הנח את הצג כשפניו כלפי מטה על משטח שטוח המכוסה ביריעת הגנה עשויה ספוג או בד רך שאינו שורט .

#### **חיבור המעמד של הצג**

- **עצה:** שקול היטב את מיקום הצג כי תאורת סביבה ומשטחים בהירים עשויים לגרום להשתקפויות.
- **.1** הנח את הצג כשפניו כלפי מטה על משטח המכוסה ביריעת הגנה שעשויה מספוג או מבד רך שאינו שורט.
	- **.2** חבר את החלק העליון של זרוע המעמד למחבר בגב ראש הצג.

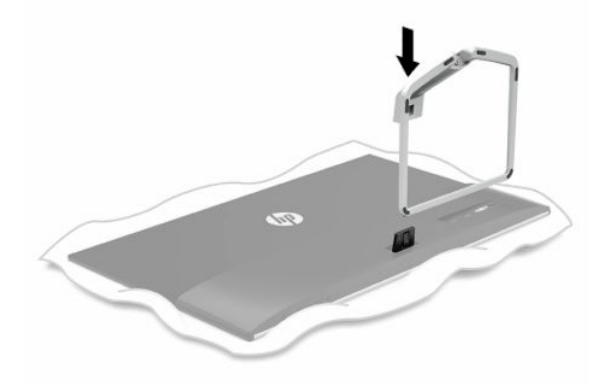

### **חיבור הכבלים**

**הערה:** הצג מסופק עם מבחר כבלים. אריזת הצג אינה כוללת את כל הכבלים שמוצגים בסעיף זה.

- **.1** הנח את הצג במקום נוח ומאוורר היטב בקרבת המחשב.
	- **.2** חבר את כבל הווידאו.

<span id="page-11-0"></span>**הערה:** הצג יקבע אוטומטית באיזו כניסת קלט קיימים אותות וידאו תקפים. ניתן לבחור במקור הקלט על ידי לחיצה על לחצן Menu) תפריט) כדי לפתוח את התפריט במסך (OSD (ולבחור באפשרות **Input**) קלט).

● חבר כבל VGA למחבר VGA בגב הצג ואת הצד האחר למחבר VGA של התקן המקור.

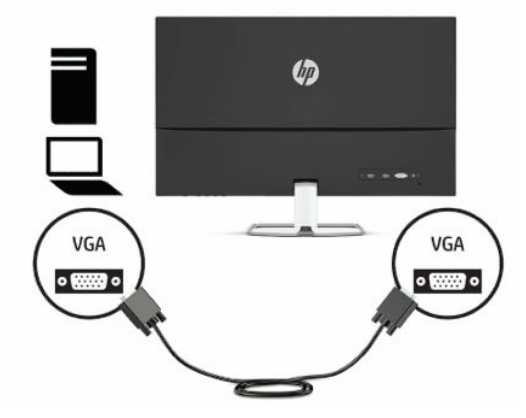

● חבר כבל HDMI למחבר HDMI בגב הצג ואת הצד האחר למחבר HDMI של התקן המקור.

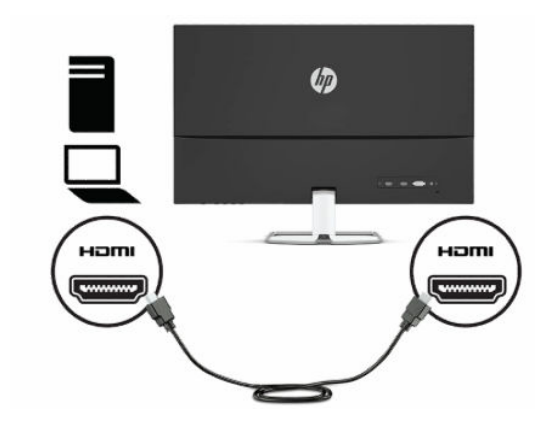

- <span id="page-12-0"></span>**.3** חבר צד אחד של כבל החשמל לשקע החשמל בגב הצג ואת הצד האחר לשקע החשמל מוארק בקיר.
	- **אזהרה!** כדי להפחית את הסיכון למכת חשמל או לנזק לציוד:

אל תשבית את פין ההארקה של כבל החשמל. שקע ההארקה הוא פריט בטיחותי חשוב.

חבר את כבל החשמל לשקע חשמל מוארק (מחובר לאדמה) נגיש בכל עת.

נתק את הציוד ממקור המתח על-ידי ניתוק כבל החשמל משקע החשמל .

מטעמי בטיחות, אין להניח חפצים כלשהם על כבלי חשמל או כבלים אחרים. יש לסדר אותם כך שאיש לא ידרוך עליהם או ימעד בגללם. אין למשוך כבל חשמל. כדי לנתק את הכבל משקע החשמל, אחוז היטב בתקע ומשוך אותו החוצה.

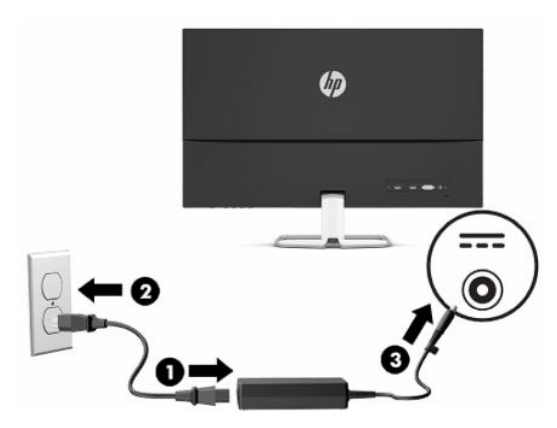

#### **כוונון הצג**

**אזהרה!** כדי להקטין את הסיכון לפציעה חמורה, קרא את *המדריך לבטיחות ונוחות*. המדריך מתאר התקנה נכונה של תחנת עבודה, יציבה נכונה וכן הרגלי עבודה נכונים ובריאים עבור משתמשי מחשבים. *המדריך לבטיחות והנוחות* אף מספק מידע חשוב בנושא מידע בטיחות חשמלית ומכנית. ניתן למצוא את *המדריך לבטיחות ונוחות* גם באינטרנט, באתר [.http://www.hp.com/ergo](http://www.hp.com/ergo)

הטה את ראש הצג קדימה או אחורה כדי להגיע לזווית צפייה נוחה לעין.

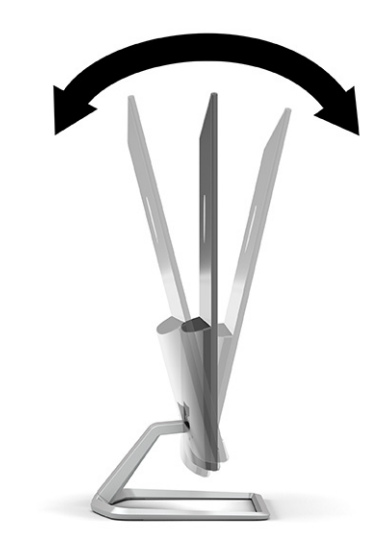

### **הפעלת הצג**

- <span id="page-13-0"></span>**חשוב:** בצגים שעל המרקע שלהם מוצגת תמונה סטטית במשך 12 שעות רצופות או יותר עלולה להתרחש תופעה של 'צריבת תמונה'. כדי למנוע תופעה זו במסך, יש להפעיל תמיד יישום שומר מסך או לכבות את הצג כשאינו בשימוש למשך פרק זמן ארוך. 'צריבת תמונה' הוא מצב שעלול להתרחש בכל הצגים המצוידים במסך LCD. נזק של 'צריבת תמונה' אינו מכוסה במסגרת האחריות של HP.
	- **הערה:** אם ללחיצה על לחצן ההפעלה אין השפעה, ייתכן שהמאפיין 'נעילת לחצן הפעלה' הופעל. כדי להפסיק את פעולת המאפיין, לחץ לחיצה ממושכת על לחצן ההפעלה של הצג במשך 10 שניות.
	- **הערה:** ניתן להשבית את נורית ההפעלה דרך תפריט המסך (OSD(. לחץ על הלחצן Menu) תפריט) כדי לפתוח את תפריט המסך (OSD (ובחר **Power**) צריכת חשמל), בחר **LED Power**) נורית הפעלה) ולאחר מכן בחר **Off**) כיבוי).
		- **.1** לחץ על לחצן ההפעלה כדי להפעיל את המחשב.
		- **.2** לחץ על לחצן ההפעלה בתחתית הצג כדי להפעיל אותו.

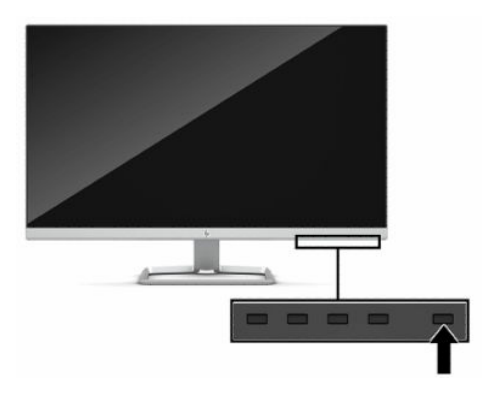

בעת ההפעלה הראשונה של הצג, מוצגת הודעת מצב של הצג למשך 5 שניות. ההודעה מציגה את האות הפעיל הנוכחי של הקלט, המצב של הגדרת המיתוג האוטומטי של המקור (On) מופעל) או Off) מופסק); ברירת המחדל היא On) מופעל)), את הרזולוציה הנוכחית המוגדרת ואת הרזולוציה המומלצת המוגדרת מראש.

הצג סורק באופן אוטומטי את כניסות האותות, מאתר את האות הפעיל ומשתמש בו לתצוגה.

#### **התקנת כבל אבטחה**

ניתן לאבטח את הצג על ידי רתימתו לעצם קבוע באמצעות כבל אבטחה אופציונלי הזמין לרכישה בחברת HP.

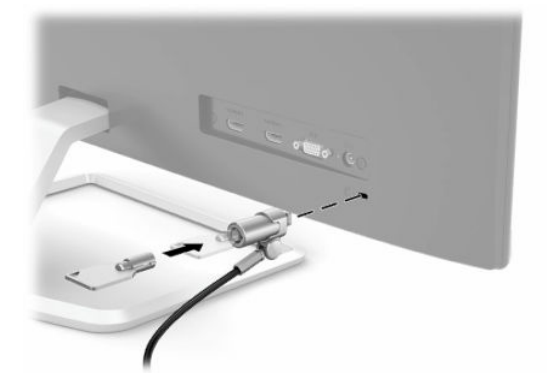

# **2 שימוש בצג**

### **תוכנה ותוכניות שירות**

<span id="page-14-0"></span>ניתן להוריד ולהתקין את הקבצים הבאים בכתובת http://www.hp.com/support:

- קובץ INF) מידע)
- קובצי ICM) התאמת צבעי תמונה)
- Assistant Display HP: כוונון הגדרות הצג והפעלת האמצעים למניעת גניבה

כדי להוריד את הקבצים:

- [.http://www.hp.com/support](http://www.hp.com/support) לאתר היכנס **.1**
- **.2** בחר **Drivers and Software**) תוכנה ומנהלי התקנים).
	- **.3** בחר את סוג המוצר.
- **.4** הזן את דגם צג HP בשדה החיפוש ופעל בהתאם להוראות שמופיעות במסך.

#### **קובץ המידע**

קובץ INF מגדיר את משאבי הצג בהם משתמשות מערכות ההפעלה RWindows כדי להבטיח את תאימות הצג לכרטיס הגרפי של המחשב.

הצג תואם לנוהל הכנס-הפעל של Windows Microsoft והוא יפעל כהלכה גם ללא התקנת קובץ INF. אפשרות ההתאמה של הצג לשיטת הכנס-הפעל מחייבת שהכרטיס הגרפי יתאים לדרישות תקן 2DDC® VESA ושהצג יתחבר ישירות לכרטיס הגרפי . שיטת הכנס-הפעל לא פועלת דרך מחברי BNC נפרדים או דרך תיבות או מאגרי פיצול.

#### **קובץ התאמת צבעי תמונה**

קובצי ICM הם קובצי נתונים המשמשים במקביל גם בתוכניות גרפיקה, כדי לספק התאמת צבעים עקבית בין הצג לבין המדפסת, או בין סורק לצג. הקובץ מופעל מתוך תוכניות גרפיקה התומכות במאפיין זה .

**הערה:** פרופיל צבע ICM נכתב לפי מפרט מבנה הפרופילים של Consortium Color International) ICC(.

# **שימוש בתפריט המסך (OSD(**

<span id="page-15-0"></span>השתמש בתפריט המסך (OSD (לכוונון התמונה המוצגת על המסך על פי העדפות הצפייה שלך. ניתן לפתוח את תפריט המסך (OSD (ולהשתמש בלחצנים שעל המסגרת הקדמית של הצג לביצוע שינויים.

כדי לפתוח את התפריט במסך (OSD (ולבצע שינויים:

- **.1** אם הצג אינו מופעל עדיין, לחץ על לחצן ההפעלה Power כדי להפעילו.
	- **.2** לחץ על לחצן Menu) תפריט).
- **.3** השתמש בשלושת לחצני הפונקציות לניווט, בחירה וכוונון של האפשרויות בתפריט. תוויות הלחצנים שמופיעות על המסך משתנות בהתאמה לתפריט או לתפריט המשנה הפעילים.

הטבלה הבאה מפרטת את אפשרויות הבחירה בתפריט המסך (OSD (הראשי.

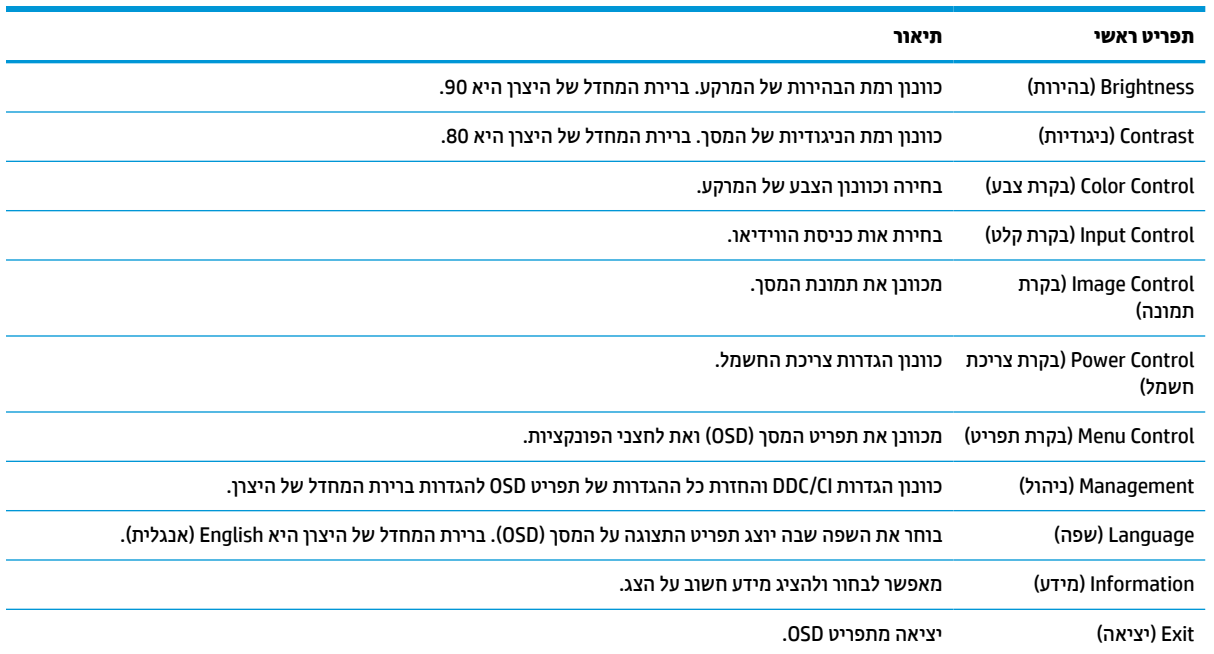

#### **טבלה 2-1 התפריט ראשי של OSD**

### **שימוש בלחצני הפונקציות**

לחיצה על אחד מלחצני הפונקציות מפעילה את הלחצנים ומאירה את הסמלים מעל הלחצנים.

**הערה:** הפעולות של לחצני הפונקציות משתנות בדגמי צגים שונים.

לקבלת מידע על שינוי הפונקציות של הלחצנים, ראה הקצאת לחצני הפונקציות בעמוד .11

#### **טבלה 2-2 שמות הלחצנים ותיאוריהם**

<span id="page-16-0"></span>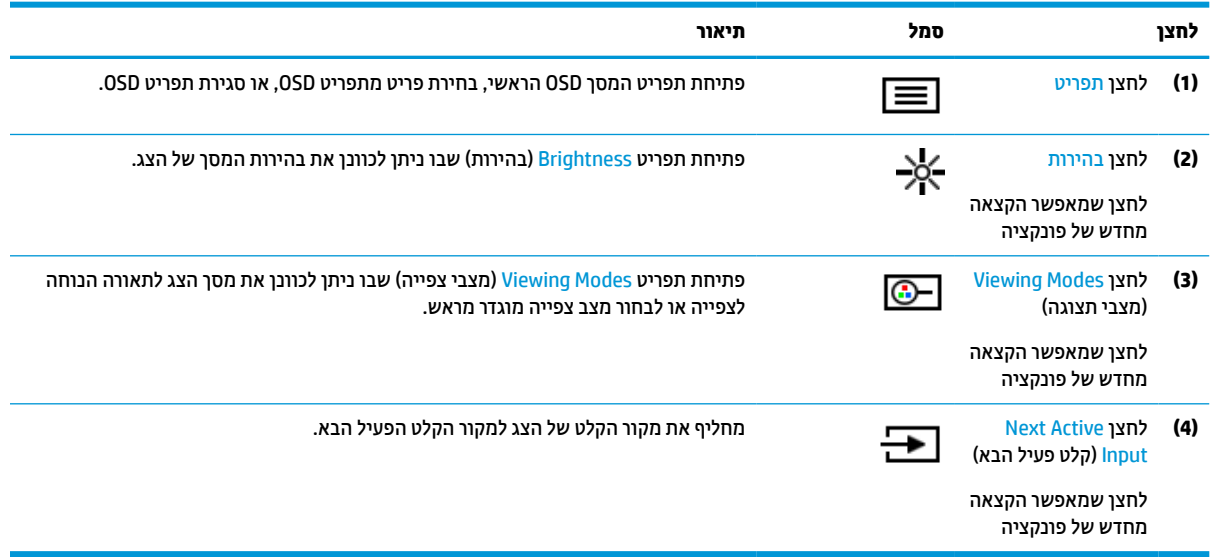

### **הקצאת לחצני הפונקציות**

ניתן לשנות את תצורת ברירת המחדל של לחצני הפונקציות הניתנים להקצאה כך שכאשר הלחצנים פעילים, ניתן להפעיל בקלות ובמהירות פריטי תפריט שגרתיים. לא ניתן להקצות מחדש את לחצן Menu) תפריט).

כדי להקצות את לחצני הפונקציות:

- **.1** לחץ על הלחצן Menu) תפריט) כדי לפתוח את תפריט המסך (OSD(.
- **.2** בחר **Menu**) תפריט), בחר **Buttons Assign**) הקצאת לחצנים) ולאחר מכן בחר אחת מתוך האפשרויות הזמינות ללחצן המבוקש.

**הערה:** כדי לצפות בסימולטור של תפריט המסך (OSD(, היכנס לספרייה Library Media Services Repair-Self Customer (ספריית המדיה של שירותי התיקון העצמי ללקוחות Http://www.hp.com/go/sml).

## **כוונון פלט אור כחול (במוצרים נבחרים בלבד)**

הפחתת הפליטה של אור כחול מהמסך מפחיתה את החשיפה של עינייך לאור כחול. הצג מאפשר בחירה בהגדרה שמפחיתה את הפלט של אור כחול ויוצרת תמונה מרגיעה יותר ובעלת גירוי מופחת בעת קריאת תוכן במסך.

כדי לכוונן את פלט האור הכחול מהצג:

- **.1** לחץ על אחד מלחצני התפריט במסך (OSD (כדי להפעיל אותם, ולאחר מכן לחץ על לחצן Menu) תפריט) כדי לפתוח את התפריט במסך (OSD(. בחר **Control Color**) בקרת צבע) > **Modes Viewing**) מצבי צפייה).
	- **.2** בחר את ההגדרה שלך:
- <span id="page-17-0"></span>● **Light Blue Low**) אור כחול נמוך): (עם אישור TUV (מנמיך את האור הכחול להקלה על העיניים בעת הצפייה.
	- **Reading**) קריאה): ממטב את פליטת האור הכחול ואת הבהירות לצפייה ביתית נוחה.
	- **Night**) לילה): מכוונן את הצג לפליטה נמוכה ביותר של אור כחול ומפחית את השפעתו על שינה.
- **.3** בחר **Return and Save**) שמור וחזור) כדי לשמור את ההגדרה ולסגור את התפריט. בחר באפשרות **Cancel**) ביטול) אם אינך רוצה לשמור את השינויים.
	- **.4** בתפריט הראשי בחר **Exit**) יציאה).

# **שימוש באפשרות Mode Sleep-Auto) מצב שינה אוטומטי)**

בתפריט במסך (OSD(, הצג תומך באפשרות Mode Sleep-Auto) מצב שינה אוטומטי) המאפשרת לך להפעיל או להשבית את מצב חסכון בצריכת החשמל של הצג. כאשר מפעילים את האפשרות Mode Sleep-Auto) מצב שינה אוטומטי), הצג נכנס למצב חסכון בצריכת חשמל כאשר המחשב המארח מאותת על מעבר למצב חסכון בצריכת חשמל (היעדר אות סנכרון אופקי או אנכי). האפשרות Mode Sleep-Auto) מצב שינה אוטומטי) מופעלת כברירת מחדל.

לאחר הכניסה למצב שינה וצריכת חשמל מופחתת, תצוגת הצג מוחשכת, התאורה האחורית נכבית ונורית חיווי ההפעלה מאירה בצבע ענבר. במצב צריכת חשמל מופחתת, הצג צורך פחות מ0.5- ואט חשמל. הצג מתעורר ממצב השינה כאשר ההתקן המארח שולח לצג אות פעיל (לדוגמה, אם מפעילים את העכבר או את המקלדת).

כדי להשבית את מצב Sleep-Auto:

- **.1** לחץ על לחצן Menu) תפריט) כדי לפתוח את תפריט OSD.
- **.2** בתפריט המסך (OSD(, בחר באפשרות **Control Power**) בקרת צריכת חשמל) בחר **Mode Sleep-Auto**) מצב שינה אוטומטי) ולאחר מכן בחר **Off**) כבוי).

### **שינוי הגדרות מצב צריכת החשמל**

כאשר המחשב נמצא במצב שינה, הגדרת ברירת המחדל של הצג היא Saver Power) מצב חיסכון בחשמל) עקב הצורך לעמוד בתקני צריכת חשמל בינלאומיים. אם הצג שלך תומך במצב Performance) ביצועים), כדי שיציאות ה-USB יהיו זמינות גם כאשר הצג נמצא במצב sleep-Auto) שינה), עליך לשנות את ההגדרה של מצב Mode Power) צריכת חשמל) ממצב Power Saver) חיסכון בחשמל) למצב Performance) ביצועים).

כדי לשנות את הגדרות מצב צריכת החשמל:

- **.1** לחץ על הלחצן Menu) תפריט) כדי לפתוח את תפריט המסך (OSD(.
- **.2** בחר באפשרות **Control Power**) בקרת צריכת חשמל) בחר **Mode Power**) מצב צריכת חשמל) ולאחר מכן בחר **Performance**) ביצועים).
	- **.3** בחר **Save**) שמור) וסגור את תפריט OSD.

# **3 תמיכה ופתרון בעיות**

### **פתרון בעיות נפוצות**

הטבלה שלהלן מפרטת בעיות אפשריות, את הגורם האפשרי לכל בעיה ואת הפתרונות המומלצים.

<span id="page-18-0"></span>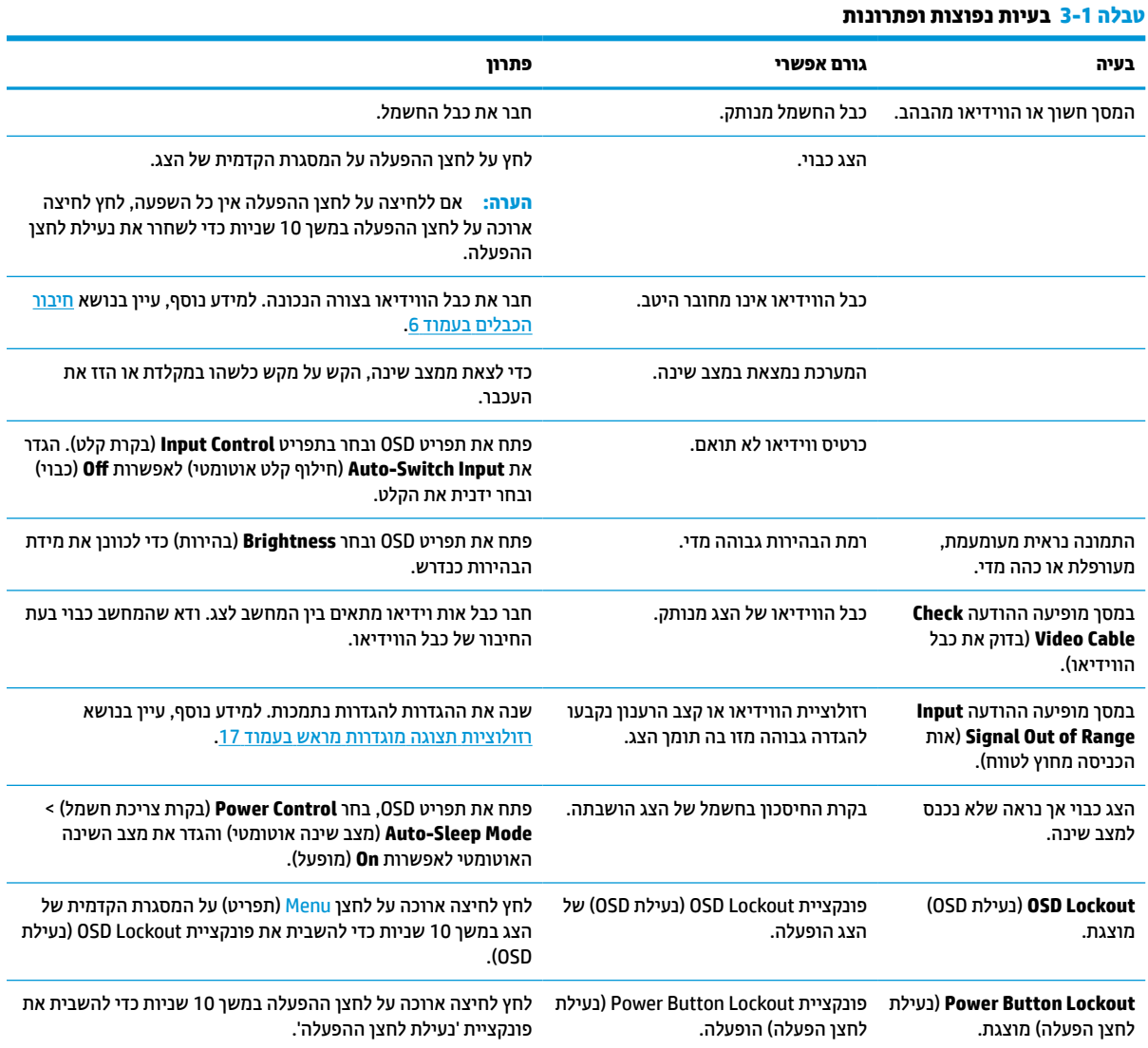

## **נעילות לחצן**

לחיצה ארוכה על לחצן ההפעלה או על לחצן Menu) תפריט) במשך 10 שניות נועלות את תפקודי הלחצנים. ניתן לשחזר את התפקודיות על ידי לחיצה חוזרת ל-10 שניות על הלחצנים. התפקודיות הזו זמינה רק כאשר הצג מופעל, מציג אות פעיל, ותפריט במסך (OSD (אינו פתוח.

## **פנייה לתמיכה**

<span id="page-19-0"></span>כדי לפתור בעיות חומרה או תוכנה, היכנס לאתר http://www.hp.com/support. השתמש באתר כדי לקבל מידע על המוצר שלך, כולל קישורים לפורומים של דיונים והוראות לפתרון בעיות. ניתן גם למצוא מידע על אופן הפנייה ל-HP ולפתיחת בקשת תמיכה.

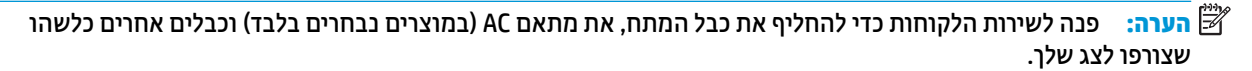

## **לפני הפנייה לתמיכה הטכנית**

אם אינך מצליח לפתור בעיה באמצעות העצות בסעיף לפתרון בעיות, ייתכן שתצטרך לפנות לתמיכה הטכנית. הכן את המידע הבא לפני הפניה:

- מספר הדגם של הצג
- המספר הסידורי של הצג
- תאריך הרכישה המופיע בחשבונית
	- התנאים שבהם התעוררה הבעיה
		- הודעות שגיאה שהתקבלו
			- תצורת החומרה
- שם וגרסה של החומרה והתוכנה שבהן אתה משתמש

### **איתור המספר הסידורי ומספר המוצר**

המספר הסידורי ומספר המוצר מודפסים על תווית הממוקמת בתחתית הצג. מספרים אלה עשויים להיות נחוצים בעת הפנייה לחברת HP בעניין דגם הצג שברשותך.

**הערה:** ייתכן שיהיה עליך לסובב מעט את ראש הצג כדי לקרוא את התווית.

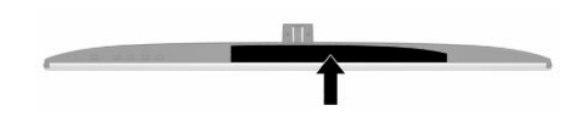

# **4 תחזוקת הצג**

### **הנחיות תחזוקה**

כדי לשפר את הביצועים ולהאריך את משך חיי הצג:

- <span id="page-20-0"></span>● אין לפתוח את בית הצג או לנסות לתקן את המוצר בעצמך. כוונן רק את הבקרות המתוארות בהוראות ההפעלה. אם הצג אינו פועל כהלכה או נפל או ניזוק, יש לפנות למפיץ, לחנות או לספק שירות מורשה מטעם חברת HP.
	- יש להשתמש במקור ובחיבור למתח התואמים לצג, כפי שמצוין בתווית או בלוחית בגב הצג.
	- ודא שהזרם הנקוב (אמפר) הכולל של המכשירים המחוברים לשקע אינו עולה על הזרם הנקוב של השקע, וכי הזרם הנקוב (אמפר) הכולל של המכשירים המחוברים לכבל אינו עולה על הזרם הנקוב הכולל של הכבל. עיין בתווית המתח כדי לקבוע מהו הזרם הנקוב (באמפרים - AMPS או A (של כל התקן.
- מקם את הצג קרוב לשקע נגיש. יש לנתק את הצג מהמתח על-ידי תפיסת התקע בחוזקה ומשיכתו מהשקע. לעולם אין לנתק את הצג על-ידי משיכת הכבל.
	- כבה את הצג כאשר אינו בשימוש והשתמש בתוכנית שומר מסך. פעולות אלו יכולות להאריך באופן משמעותי את תוחלת החיים של הצג.

**הערה:** צגים שקיימת בהם תופעת "תמונה צרובה" אינם מכוסים באחריות HP.

- לעולם אין לחסום את החריצים ואת הפתחים של המארז או לדחוף לתוכם חפצים. פתחים אלה מספקים אוורור.
	- אין להפיל את הצג או להניח אותו על משטח לא יציב.
		- אין להניח דבר על כבל החשמל. אין לדרוך על הכבל.
	- החזק את הצג באזור מאוורר היטב, הרחק מאור, מחום או מלחות מופרזים .

#### **ניקוי הצג**

- **.1** כבה את הצג ונתק את כבל המתח משקע המתח AC.
	- **.2** נתק את כל ההתקנים החיצוניים.
- **.3** נקה את הצג מאבק על-ידי ניגוב הצג והמארז במטלית רכה, נקייה ואנטי-סטטית.
- **.4** במקרים בהם נדרש ניקוי יסודי יותר, השתמש בתערובת מים ואלכוהול איסופרופילי ביחס של .50/50
- **חשוב:** אין לנקות את המסך או את המארז שלו בחומרי ניקוי המכילים חומרים מבוססי נפט כגון בנזן, מדלל או כל חומר דליק אחר. כימיקלים אלה עלולים לגרום נזק לצג.

**חשוב:** רסס את חומר הניקוי על המטלית ונגב בעדינות את המסך במטלית הלחה. אסור בהחלט לרסס את חומר הניקוי ישירות על המסך. התרסיס עלול לחדור לחריצים ולפגוע ברכיבים האלקטרוניים. המטלית צריכה להיות לחה אך לא רטובה. טפטוף מים לתוך פתחי האוורור או לנקודות כניסה אחרות עלול לגרום נזק לצג. אפשר לצג להתייבש באוויר לפני השימוש.

#### **משלוח הצג**

יש לשמור את אריזת המחשב במקום המיועד לאחסון. ייתכן שתזדקק לה מאוחר יותר כדי לשלוח את הצג או להעביר אותו.

# **א מפרטים טכניים**

<span id="page-21-0"></span>**הערה:** כל המפרטים מייצגים את המפרטים הרגילים המסופקים בידי יצרני הרכיבים של HP ;הביצועים בפועל עשויים להשתנות, ולהיות גבוהים יותר או נמוכים יותר.

לקבלת המפרטים העדכניים או מפרטים נוספים של המוצר, היכנס לאתר http://www.hp.com/go/quickspecs/ וחפש את דגם הצג המסוים כדי לאתר מפרטים מהירים ספציפיים לדגם.

# **מפרט דגם 80.13 ס"מ (31.55 אינץ')**

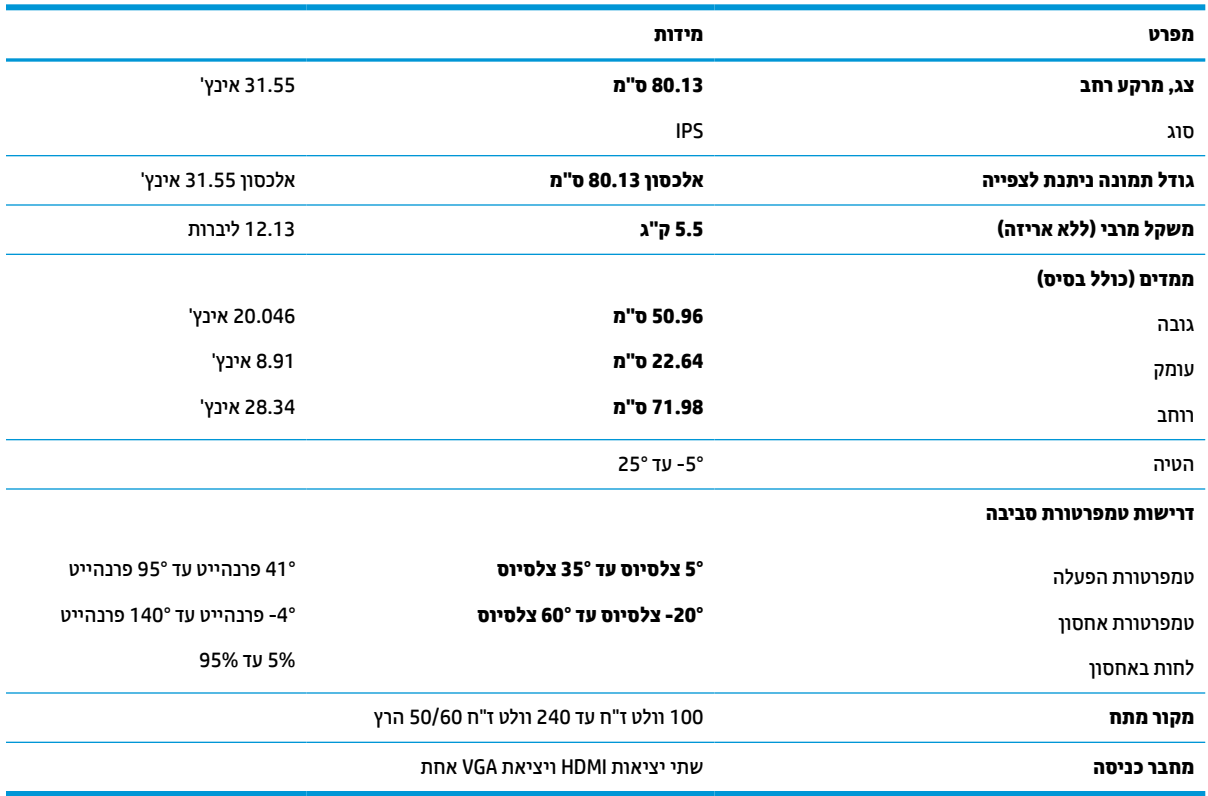

#### **טבלה א1- מפרט דגם 80.13 ס"מ (31.55 אינץ')**

## **רזולוציות תצוגה מוגדרות מראש**

<span id="page-22-0"></span>רזולוציות התצוגה המפורטות בטבלה להלן הן מצבי השימוש הנפוצים ביותר והן מוגדרות כברירות מחדל של היצרן. הצג מזהה אוטומטית את המצבים האלה הקבועים מראש ומוודא שהם מוצגים במרכז המרקע בגודל מתאים.

### **דגם 80.13 ס"מ - 31.55 אינץ'**

#### **טבלה א2- רזולוציות מוגדרות מראש**

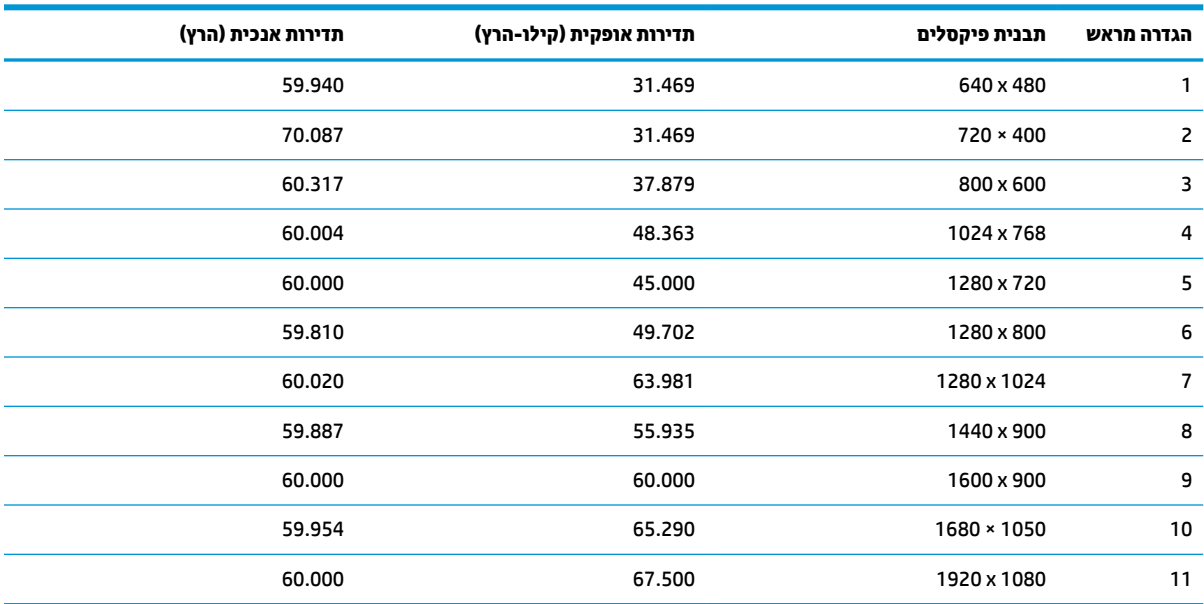

#### **טבלה א3- רזולוציות תזמון מוגדרות מראש**

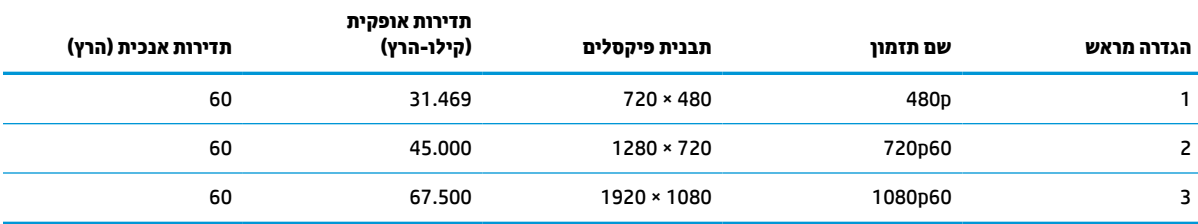

### **מפרטי ספק מתח**

#### **טבלה א4- מפרטי ספק מתח**

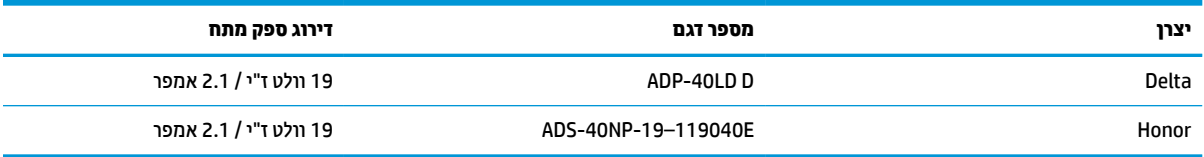

## **מאפיין חיסכון בחשמל**

<span id="page-23-0"></span>הצגים תומכים במצב הספק נמוך. הצג יעבור למצב חסכון בצריכת חשמל כאשר יגלה העדר אות סנכרון אופקי או אות סנכרון אנכי. לאחר זיהוי חסרונו של אחד האותות האלה, מסך הצג יוחשך, התאורה האחורית תכבה ונורית ההפעלה תאיר בצבע כתום. במצב הספק נמוך, הצג צורך פחות מ-0.5 ואט חשמל. לפני חזרה למצב פעולה רגיל, הצג יעבור תהליך התחממות קצר.

עיין במדריך למשתמש המצורף למחשב כדי לקבל הוראות בעניין מאפייני החיסכון בחשמל (המכונים לעתים מאפיינים לניהול הספק).

**הערה:** האפשרות לעבור למצב של צריכת חשמל נמוכה פועלת רק כאשר הצג מחובר למחשב התומך במעבר לצריכת חשמל נמוכה.

בחירת הגדרות בכלי החיסכון בחשמל של הצג מאפשרת לך גם לתכנת את הצג כך שיעבור למצב הספק נמוך בשעה מוגדרת-מראש. כאשר תוכנית השירות לחיסכון בצריכת החשמל של הצג גורמת לצג לעבור למצב צריכת חשמל נמוכה, נורית ההפעלה של הצג מהבהבת בכתום.

# **ב נגישות**

## **HP ונגישות**

<span id="page-24-0"></span>משום ש-HP פועלת כדי לשלב גיוון, הכללה ועבודה/חיים במארג החברה, הדבר בא לידי ביטוי בכל הפעילויות שלה.HP שואפת ליצור סביבת עבודה מכלילה המתמקדת בחיבור אנשים לעוצמת הטכנולוגיה בכל רחבי העולם.

### **מציאת כלי הטכנולוגיה הדרושים לך**

טכנולוגיה מסוגלת לאפשר לך לממש את הפוטנציאל האנושי שלך. טכנולוגיית עזר מסירה את המכשולים ועוזרת לך ליצור עצמאות בבית, בעבודה ובקהילה. טכנולוגיית עזר מסייעת להגביר, לתחזק ולשפר את היכולות התפקודיות של טכנולוגיה אלקטרונית וטכנולוגיית מידע. למידע נוסף, ראה איתור [טכנולוגיית](#page-25-0) העזר הטובה ביותר בעמוד .20

#### **המחויבות של HP**

HP מחויבת לספק מוצרים ושירותים הנגישים לאנשים בעלי מוגבלויות. מחויבות זו תומכת במטרות הגיוון של החברה ועוזרת להבטיח שיתרונות הטכנולוגיה יהיו זמינים לכול.

יעד הנגישות של HP הוא לתכנן, ליצור ולשווק מוצרים ושירותים שניתנים לשימוש ביעילות על-ידי כולם, כולל אנשים עם מוגבלויות, באופן עצמאי או בעזרת אמצעי סיוע.

כדי להשיג יעד זה, מדיניות הנגישות קובעת שבע מטרות עיקריות שינחו את פעולות HP. הציפיה היא שכל המנהלים והעובדים של HP יתמכו במטרות אלה וביישום שלהן בהתאם לתפקידיהם ולתחומי האחריות שלהם :

- העלאת המודעות לבעיות נגישות ב-HP, ומתן ההכשרה הדרושה לעובדים כדי לעצב, ליצור, לשווק ולספק מוצרים ושירותים נגישים.
- פיתוח קווים מנחים לנגישות עבור מוצרים ושירותים, והעברת האחריות ליישום קווים מנחים אלה לקבוצות פיתוח מוצרים כאשר זה ישים מבחינה תחרותית, טכנית וכלכלית.
- הכללת אנשים עם מוגבלויות בתהליך הפיתוח של קווים מנחים לנגישות, ובתכנון ובבדיקה של מוצרים ושירותים.
	- תיעוד מאפייני נגישות והפיכת מידע על המוצרים והשירותים של HP לזמין לציבור באופן נגיש .
		- יצירת קשרים עם ספקי טכנולוגיות עזר ופתרונות עזר מובילים.
- תמיכה במחקר ופיתוח פנימיים וחיצוניים אשר משפרים את טכנולוגיית העזר הרלוונטית למוצרים ולשירותים של HP.
	- תמיכה בתקני התעשייה ובקווים המנחים לנגישות וקידום שלהם.

#### **האגודה הבינלאומית של מומחי נגישות (IAAP(**

IAAP היא אגודה שלא למטרות רווח המתמקדת בקידום מקצוע הנגישות דרך הרשת, החינוך וההסמכות. המטרה היא לסייע למומחי נגישות לפתח ולקדם את הקריירות שלהם ולאפשר לארגונים לשלב נגישות במוצרים ובתשתית שלהם בצורה טובה יותר.

כחברה מייסדת, HP הצטרפה כדי להשתתף עם ארגונים אחרים בקידום תחום הנגישות. מחויבות זו תומכת ביעד הנגישות של HP שהוא עיצוב, ייצור ושיווק מוצרים ושירותים שניתנים לשימוש ביעילות על-ידי אנשים עם מוגבלויות.

IAAP תחזק את המקצוע על-ידי חיבור אנשים פרטיים, תלמידים וארגונים מכל העולם באופן שיאפשר להם ללמוד זה מזה. אם אתה מעוניין לקבל מידע נוסף, עבור אל [org.accessibilityassociation.www://http](http://www.accessibilityassociation.org) כדי להצטרף לקהילה המקוונת , להירשם לידיעונים וללמוד על אפשרויות החברות.

#### **איתור טכנולוגיית העזר הטובה ביותר**

<span id="page-25-0"></span>כל אחד, כולל אנשים בעלי מוגבלויות או מגבלות הקשורות לגיל, צריך להיות מסוגל לתקשר, להביע את עצמו ולהתחבר עם העולם באמצעות טכנולוגיה. HP מחויבת להגדלת המודעות לנגישות בתוך HP ובקרב הלקוחות והשותפים שלנו. בין אם מדובר בגופנים גדולים שקל לקרוא, זיהוי קול שמאפשר לידיך לנוח או כל טכנולוגיית עזר אחרת שעוזרת למצב הספציפי שלך - מגוון טכנולוגיות עזר הופכות את המוצרים של HP לקלים יותר לשימוש. כיצד ניתן לבחור?

#### **הערכת הצרכים שלך**

טכנולוגיה מסוגלת לאפשר לך לממש את הפוטנציאל שלך. טכנולוגיית עזר מסירה את המכשולים ועוזרת לך ליצור עצמאות בבית, בעבודה ובקהילה. טכנולוגיית עזר (AT (מסייעת להגביר, לתחזק ולשפר את היכולות התפקודיות של טכנולוגיה אלקטרונית וטכנולוגיית מידע.

באפשרותך לבחור מבין מוצרי AT רבים. הערכת ה-AT שלך צריכה לאפשר לך להעריך מספר מוצרים, לענות על השאלות שלך ולעזור לך לבחור את הפתרון הטוב ביותר למצבך. תגלה שאנשי מקצוע מוסמכים לביצוע הערכות AT מגיעים מתחומים רבים , כולל בעלי רישיון או הסמכה בפיזיותרפיה, ריפוי בעיסוק, קלינאות תקשורת ותחומי מומחיות אחרים. גם אנשי מקצוע אחרים ללא רישיון או הסמכה יכולים לספק מידע הערכה. ודאי תרצה לקבל מידע על הניסיון, המומחיות והתעריפים של האדם כדי לקבוע אם הוא מתאים לצורכיך.

#### **נגישות עבור מוצרי HP**

הקישורים להלן מספקים מידע על מאפייני נגישות וטכנולוגיית עזר, אם רלוונטיים, הנכללים במוצרי HP שונים. משאבים אלה יסייעו לך לבחור במאפייני טכנולוגיית העזר ובמוצרים הספציפיים המתאימים ביותר למצבך.

- [\(Windows 10 Mobile](http://support.hp.com/us-en/document/c05227029)) נגישות [אפשרויות](http://support.hp.com/us-en/document/c05227029) [HP Elite x3](http://support.hp.com/us-en/document/c05227029)
	- [אפשרויות](http://support.hp.com/us-en/document/c03543992) נגישות של מחשבי [HP 7 Windows](http://support.hp.com/us-en/document/c03543992)
	- [אפשרויות](http://support.hp.com/us-en/document/c03672465) נגישות של מחשבי [HP 8 Windows](http://support.hp.com/us-en/document/c03672465)
	- [אפשרויות](http://support.hp.com/us-en/document/c04763942) נגישות של מחשבי [HP 10 Windows](http://support.hp.com/us-en/document/c04763942)
- [מחשבי](http://support.hp.com/us-en/document/c03678316) לוח [7 Slate HP](http://support.hp.com/us-en/document/c03678316) הפעלת מאפייני נגישות [במחשב](http://support.hp.com/us-en/document/c03678316) הלוח של [HP\) Bean Jelly4.1/ Android\(](http://support.hp.com/us-en/document/c03678316)
	- [\(Android 4.3, 4.2/Jelly Bean\)](http://support.hp.com/us-en/document/c03790408) הפעלת [מאפייני](http://support.hp.com/us-en/document/c03790408) נגישות (Android 4.3, 4.2/Jelly Bean)
- [מחשבי](https://support.google.com/chromebook/answer/177893?hl=en&ref_topic=9016892) [Chromebook HP](https://support.google.com/chromebook/answer/177893?hl=en&ref_topic=9016892) הפעלת מאפייני נגישות [במחשב](https://support.google.com/chromebook/answer/177893?hl=en&ref_topic=9016892) [Chromebook HP](https://support.google.com/chromebook/answer/177893?hl=en&ref_topic=9016892) [או](https://support.google.com/chromebook/answer/177893?hl=en&ref_topic=9016892) [Chromebox](https://support.google.com/chromebook/answer/177893?hl=en&ref_topic=9016892) [שלך](https://support.google.com/chromebook/answer/177893?hl=en&ref_topic=9016892) [\(OS Chrome\(](https://support.google.com/chromebook/answer/177893?hl=en&ref_topic=9016892)
	- [Shopping HP](http://store.hp.com/us/en/ContentView?eSpotName=Accessories&storeId=10151&langId=-1&catalogId=10051) ציוד [היקפי](http://store.hp.com/us/en/ContentView?eSpotName=Accessories&storeId=10151&langId=-1&catalogId=10051) עבור מוצרי [HP](http://store.hp.com/us/en/ContentView?eSpotName=Accessories&storeId=10151&langId=-1&catalogId=10051)

אם אתה זקוק לתמיכה נוספת עם מאפייני הנגישות במוצר HP שברשותך, ראה פנייה [לתמיכה](#page-27-0) בעמוד .22

קישורים נוספים לשותפים ולספקים חיצוניים שעשויים לספק סיוע נוסף:

- [\(Microsoft Office ,Windows 10 ,Windows 8 ,Windows 7\) Microsoft](http://www.microsoft.com/enable) של [נגישות](http://www.microsoft.com/enable) על מידע●
	- מידע על [נגישות](https://www.google.com/accessibility/) של מוצרי [Google\) Android, Chrome, Apps Google\(](https://www.google.com/accessibility/)
		- [טכנולוגיות](http://www8.hp.com/us/en/hp-information/accessibility-aging/at-product-impairment.html) עזר ממוינות לפי סוג הליקוי
		- [טכנולוגיות](http://www8.hp.com/us/en/hp-information/accessibility-aging/at-product-type.html) עזר ממוינות לפי סוג המוצר
		- ספקי [טכנולוגיית](http://www8.hp.com/us/en/hp-information/accessibility-aging/at-product-descriptions.html) עזר עם תיאורי מוצרים
		- האגודה לתעשיית [טכנולוגיות](http://www.atia.org/) העזר [\(ATIA\(](http://www.atia.org/)

## **תקנים וחקיקה**

#### **תקנים**

<span id="page-26-0"></span>סעיף 508 של תקני רגולציית הרכישה הפדרלית (FAR (נוצר על-ידי ועדת הגישה האמריקנית כדי לטפל בגישה למידע ולטכנולוגיית תקשורת (ICT (על-ידי אנשים בעלי מוגבלויות גופניות, תחושתיות או קוגניטיביות. התקנים כוללים קריטריונים טכניים הספציפיים לסוגי טכנולוגיות שונים, וכן דרישות המבוססות על ביצועים שמתמקדות ביכולות התפקודיות של המוצרים הנכללים. קריטריונים ספציפיים מתייחסים ליישומי תוכנה ולמערכות הפעלה, מידע מבוסס-אינטרנט ואפליקציות , מחשבים, מוצרי טלקומוניקציה, וידאו ומולטימדיה ומוצרים בלעדיים בעלי יכולת שליטה עצמית.

#### **ייפוי כוח 376 – 549 301 EN**

תקן 549 301 EN נוצר על-ידי האיחוד האירופי במסגרת הצו 376 כבסיס לערכת כלים מקוונת עבור רכישה ציבורית של מוצרי ICT. התקן מציין את דרישות הנגישות התפקודיות החלות על מוצרים ושירותים של ICT, ביחד עם תיאור של הליכי הבדיקה ושיטת ההערכה עבור כל דרישת נגישות.

#### **הנחיות לנגישות תוכן אינטרנט (WCAG(**

ההנחיות לנגישות תוכן אינטרנט (WCAG (של יוזמת נגישות האינטרנט של C3W) WAI (עוזרות למעצבי אינטרנט ולמפתחים ליצור אתרים שעונים בצורה טובה יותר על צורכי אנשים בעלי מוגבלויות או מגבלות הקשורות לגיל. WCAG מקדמות נגישות בטווח המלא של תוכן האינטרנט (טקסט, תמונות, שמע ווידאו) ואפליקציות האינטרנט. WCAG ניתנות לבדיקה מדויקת, קלות להבנה ולשימוש ומספקות למפתחי אינטרנט גמישות כדי לחדש. 2.0 WCAG אושרו גם כ[40500:2012](http://www.iso.org/iso/iso_catalogue/catalogue_tc/catalogue_detail.htm?csnumber=58625/)- [IEC/ISO.](http://www.iso.org/iso/iso_catalogue/catalogue_tc/catalogue_detail.htm?csnumber=58625/)

WCAG מתייחסות באופן ספציפי למחסומים המונעים גישה לאינטרנט שנתקלים בהם אנשים בעלי מוגבלויות ראייה, שמיעה , מוגבלויות גופניות, קוגניטיביות ונוירולוגיות, ומשתמשי אינטרנט מבוגרים יותר בעלי צורכי נגישות. 2.0 WCAG מספקות מאפיינים של תוכן נגיש:

- **מורגש** (לדוגמה, על-ידי אספקת חלופות טקסט עבור תמונות, כיתובים עבור שמע, יכולת התאמה של מצגות וניגודיות צבעים)
	- **ניתן לניתוח** (על-ידי אספקת גישה למקלדת, ניגודיות צבעים, תזמון קלט, הימנעות מהתקפים ויכולת ניווט)
		- **ניתן להבנה** (על-ידי אספקת קריאות, אפשרות חיזוי וסיוע קלט)
			- **חזק** (לדוגמה, על-ידי טיפול בתאימות בעזרת טכנולוגיות עזר)

#### **חקיקה ותקנות**

נגישות ה-IT והמידע הפכה לתחום בעל חשיבות חקיקתית שהולכת וגדלה. הקישורים המופיעים לעיל מספקים מידע על חקיקה, תקנות ותקנים חשובים.

- [ארצות](http://www8.hp.com/us/en/hp-information/accessibility-aging/legislation-regulation.html#united-states) הברית
	- [קנדה](http://www8.hp.com/us/en/hp-information/accessibility-aging/legislation-regulation.html#canada)
	- [אירופה](http://www8.hp.com/us/en/hp-information/accessibility-aging/legislation-regulation.html#europe)
	- [בריטניה](http://www8.hp.com/us/en/hp-information/accessibility-aging/legislation-regulation.html#united-kingdom)
	- [אוסטרליה](http://www8.hp.com/us/en/hp-information/accessibility-aging/legislation-regulation.html#australia)
- ברחבי [העולם](http://www8.hp.com/us/en/hp-information/accessibility-aging/legislation-regulation.html#worldwide)

### **משאבי נגישות וקישורים שימושיים**

הארגונים הבאים עשויים להיות משאבים טובים לקבלת מידע אודות מוגבלויות ומגבלות הקשורות לגיל.

**הערה:** זו אינה רשימה ממצה. הארגונים הבאים מסופקים למטרות מידע בלבד. HP אינה נושאת באחריות למידע או לאנשי קשר שתיתקל בהם באינטרנט. הרשימה בדף זה אינה מהווה המלצה של HP.

#### **ארגונים**

- האיגוד האמריקני לאנשים עם מוגבלויות (AAPD(
- <span id="page-27-0"></span>● האיגוד לתוכניות המשמשות כטכנולוגיות עזר (ATAP(
	- האיגוד לאובדן שמיעה באמריקה (HLAA(
- מרכז הסיוע הטכני וההכשרה לטכנולוגיית מידע (ITTATC(
	- Lighthouse International
		- האיגוד הלאומי לחירשים
	- הפדרציה הלאומית לעיוורים
- החברה לטכנולוגיית עזר ולהנדסת שיקום של צפון אמריקה (RESNA(
- (TDI) Telecommunications for the Deaf and Hard of Hearing, Inc.
	- יוזמת נגישות האינטרנט של C3W) WAI(

#### **מוסדות חינוכיים**

- אוניברסיטת מדינת קליפורניה, נורת'רידג', המרכז למוגבלויות (CSUN(
	- אוניברסיטת ויסקונסין מדיסון, מרכז טרייס
	- התוכנית להתאמת מחשבים של אוניברסיטת מינסוטה

#### **משאבי מוגבלויות אחרים**

- התוכנית לסיוע טכני של ADA) חוק אזרחי אמריקה בעלי מוגבלויות)
	- ILO Global Business and Disability רשת●
		- EnableMart •
		- פורום המוגבלויות האירופאי
			- הרשת להתאמת משרות
				- Microsoft Enable ●

#### **קישורים של HP**

טופס [האינטרנט](https://h41268.www4.hp.com/live/index.aspx?qid=11387) ליצירת קשר שלנו מדריך הנוחות [והבטיחות](http://www8.hp.com/us/en/hp-information/ergo/index.html) של [HP](http://www8.hp.com/us/en/hp-information/ergo/index.html) מכירות למגזר [הציבורי](https://government.hp.com/) של [HP](https://government.hp.com/)

### **פנייה לתמיכה**

**הערה:** התמיכה תינתן בשפה האנגלית בלבד.

● לקוחות חירשים או כבדי שמיעה שיש להם שאלות בנוגע לתמיכה טכנית או נגישות של מוצרי HP:

- השתמש ב-WebCapTel/VRS/TRS כדי להתקשר אל 656-7058 (877) בימים שני עד שישי, 06:00 עד 21:00 לפי אזור זמן של ההרים.
- לקוחות בעלי מוגבלויות אחרות או מגבלות הקשורות לזמן שיש להם שאלות בנוגע לתמיכה טכנית או נגישות של מוצרי HP יכולים לבחור באחת מהאפשרויות הבאות:
	- התקשר אל 259-5707 (888) בימים שני עד שישי, 06:00 עד 21:00 לפי אזור זמן של ההרים.
		- מלא את הטופס ליצירת קשר עבור אנשים בעלי [מוגבלויות](https://h41268.www4.hp.com/live/index.aspx?qid=11387) או מגבלות הקשורות לגיל.